# ※更新研修 B2 は個人でのお申し込みになります

更新研修 B2 を受講希望の皆様

次の開催案内をよくお読みの上、受講をお申し込みください。 受講申込みは、データ入力及び、申込確認書類等の郵送の2つのお手続きが 必要です。いずれか一方のみでは、申込みは受理できませんのでご注意ください。

令和 6 年度静岡県介護支援専門員【更新研修 B2】

<研 修 日>\*受講コースは、実施機関が決定後、受講決定通知メールで連絡します。

A コース:令和 6 年 8 月 22 日(木)~ 11 月 12 日(火)

B コース:令和 6 年 8 月 22 日(木)~ 11 月 12 日(火)

C コース:令和 6 年 8 月 28 日(木)~ 11 月 15 日(金)

<研修日数> 5 日間 注)研修日数に「座学(e-ラーニング)」受講に要する日数は含まれません。

<開催方法> オンライン(Zoom)

<定 員> 合計 440 名

<受講申込データ入力、受講申込確認書類等送付期間> 令和 6 年 5 月 28 日(火) 9 時~6 月 11 日(火) 17 時まで

<決定通知メール> \*受講の可否、受講番号、コースをメールで通知します。 令和 6 年 7 月 9 日(火) 15 時~17 時

<受講案内、テキスト等の送付日> \*ご自宅宛に郵送します。 令和 6 年 7 月 16 日(火)

<演習事例様式提出期間>

令和 6 年 7 月 9 日(火)15 時~17 時(受講決定通知メール受理後) ~令和 6 年 8 月 15 日(木)17 時まで

〈本研修に関する問合せ先〉 9 時~17 時(土・日・祝日を除く) 特定非営利活動法人 静岡県介護支援専門員協会 〒420-0856 静岡市葵区駿府町 1-70 静岡県総合社会福祉会館 4 階 電 話 054-252-9882 FAX 054-252-9884 研修用 e-mail [shizucm-kensyu@yr.tnc.ne.jp](mailto:shizucm-kensyu@yr.tnc.ne.jp)

## 令和 6 年度静岡県介護支援専門員【更新研修 B2】開催案内

特定非営利活動法人 静岡県介護支援専門員協会  $(T_{EL} 054 - 252 - 9882)$ 

次のとおり開催しますので、受講を希望される方は、申し込みに関するデータ入力、及び申込書等の送付をお願 いいたします。

1 研修の目的

介護支援専門員証に有効期限が付され、更新時に研修の受講を課すことにより、定期的な研修受講の機会を確 保し、介護支援専門員として必要な専門知識及び技術の修得を図ることにより、専門職としての能力の保持・向 上を図ることを目的とする。

2 主催

特定非営利活動法人 静岡県介護支援専門員協会

3 対象者

次の(1)と(2)の両方に該当し、且つ、ア、又はイのいずれかに該当する者

(1)介護支援専門員証の有効期間が令和 7 年 11 月 30 日までに満了し、現在、介護支援専門員として 実務に従事している者、又はその有効期間中(※1)に介護支援専門員として実務に従事

- していた経験(※2)を有する者
	- (2)静岡県で介護支援専門員の資格登録(※3)をしている者
		- ア 専門研修課程Ⅰを修了している者
		- イ 専門研修課程Ⅱ、更新研修B1、更新研修B2又は主任介護支援専門員更新研修を修了して、 介護支援専門員証を更新している者
	- ※1 証の交付後~令和 6 年 6 月 11 日(火)(申込最終日)までの意。
	- ※2 下記の事業所又は施設において介護支援専門員として、介護サービス計画の作成を行っている 場合は、実務に従事している(実務経験あり)とみなします。 ただし、単に、要介護認定の調査業務や短期入所サービス計画書の作成のみを行った場合や利 用者やサービス提供事業者との連絡調整のみを行っていた場合は、実務に従事している(実務経 験あり)と認められません。

=事業所・施設一覧=

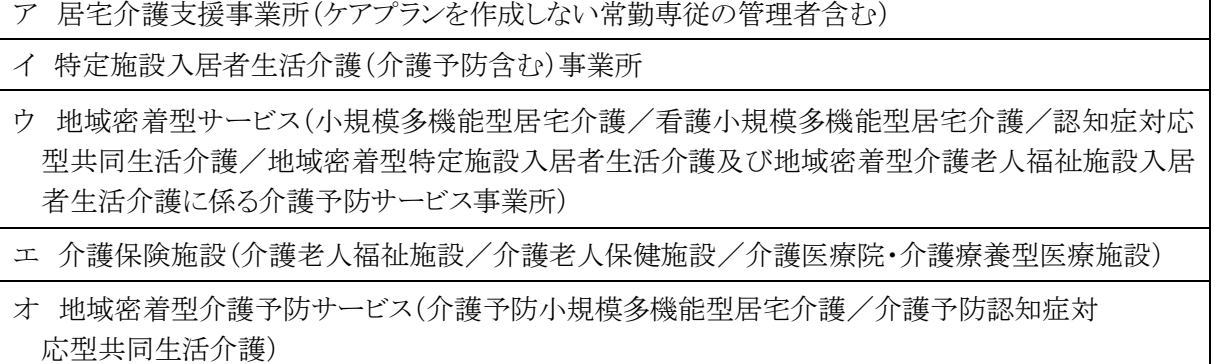

カ 地域包括支援センター(介護予防支援事業所-法定3職種及びプランナー)

- ※3 平成 28 年度より研修の受講地は、原則介護支援専門員の資格登録地となっています。 次の場合は、自身の資格登録地に問合せ、ご相談ください。
	- ・資格登録地が静岡県で、他都道府県での受講を希望の場合→ 静岡県介護保険課

(電話 054-221-3395)

・資格登録地が他都道府県で、静岡県での受講を希望の場合→ 資格登録地の介護保険課

4 受講条件

次をすべて満たすこと

- •≪zoom 接続確認≫ への参加 | \*7 頁「≪Zoom 接続確認≫について」参照
- •演習事例様式の提出 | \*6 頁「13.演習事例様式の提出について」参照
- ・研修全日程の受講(講義・演習、座学)
- ・令和 6 年度静岡県介護支援専門員法定研修「オンラインによる研修受講同意書」への同意
- ・オンライン受講 │ \*4 頁「7 オンライン受講について」参照

・受講に関する必要書類、資料等のダウンロード及びプリントアウト

5 研修の内容

「厚生労働大臣が定める介護支援専門員等に係る研修基準」の規定に基づき、32 時間以上とします。

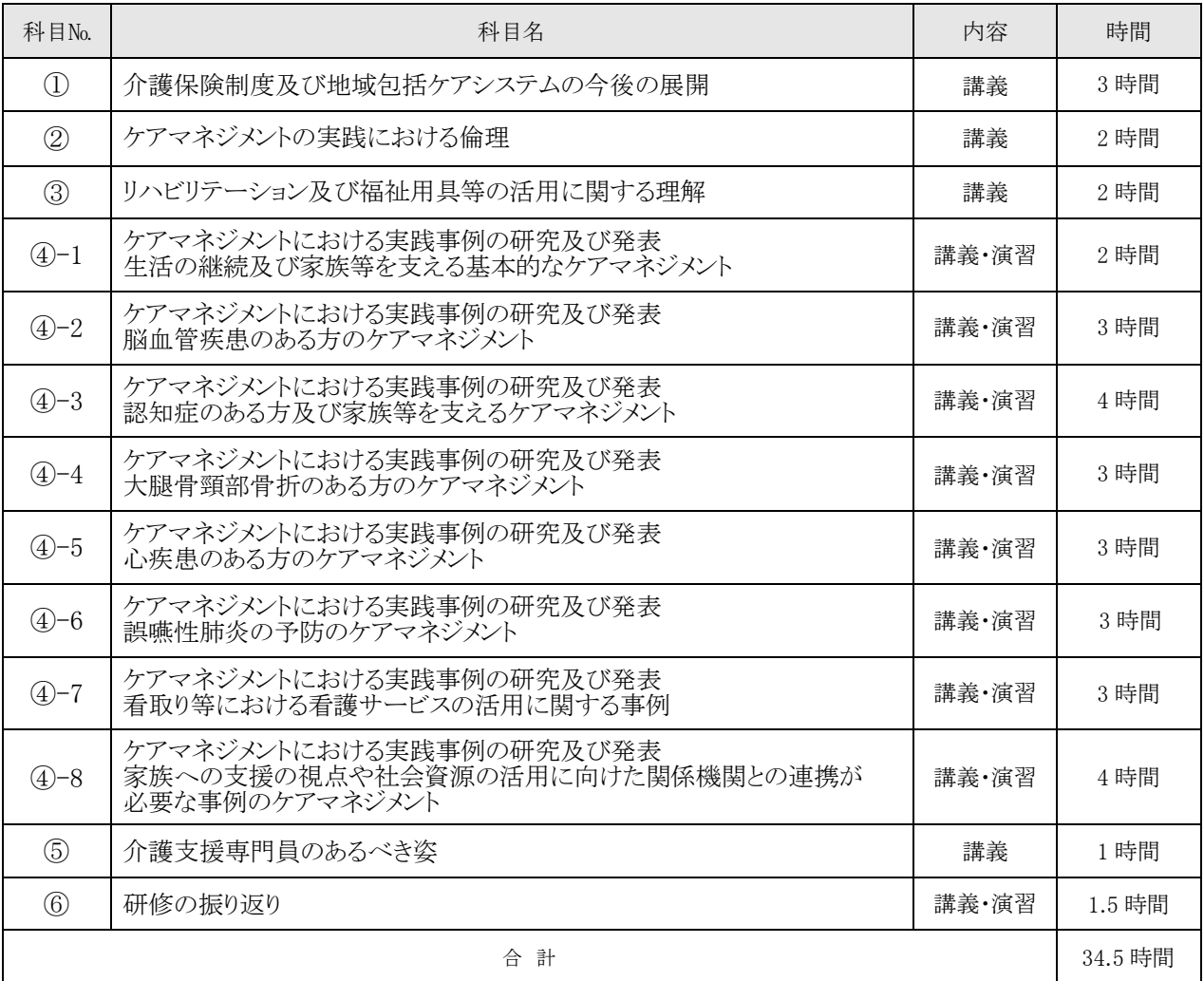

6 研修実施期間等

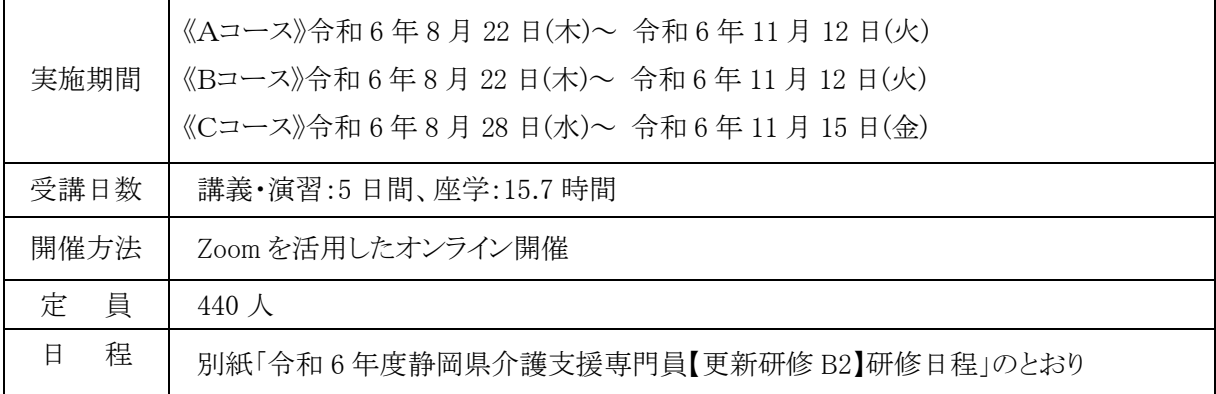

※コースは、実施機関が決定します。

※専門研修課程Ⅱ、更新研修 B1(後期)と同時開催です。

7 オンライン受講について

・本研修は、オンラインを活用した「座学」と「講義・演習」を組み合わせ実施します。

・オンライン研修を受講するには、オンラインの環境、使用機器(パソコン等)を整える必要があります。 \*参照 ホームページ掲載の「令和 6 年度オンライン研修を受講される皆様へ」

●「座学」・・・インターネットに接続された機器(パソコン等)から、定められた視聴覚教材(講義 動画、テスト等)にて一人で学習(e-ラーニング形式)。都合の良い時間に受講が可能。

注)「座学」は、指定された期間内に受講修了する必要があります。未修了の場合、受講の継続は できません。

●「講義・演習」・・・WEB 会議ツール(Zoom)を使い、講義・演習(個人又はグループワーク)を行う。

8 ≪Zoom 接続確認≫について | \*7 頁参照

 研修時には、200 名以上の受講生が一斉に zoom に接続するため、個々のインターネット環境や使用機器 (パソコン等)が不安定になりやすくなります。このことにより、受講が中断し、受講継続が不可となったケースが あります。このようなトラブルを回避するためには、各々が事前に対策をとることが重要です。

当協会では全受講生に対し、≪Zoom 接続確認≫を実施いたします。 受講決定された方は、必ず参加して ください。

なお、≪Zoom 接続確認≫に参加せず、当日オンラインのトラブルにより受講継続が不可となった場合は、 欠席扱いとなります。

9 受講費用

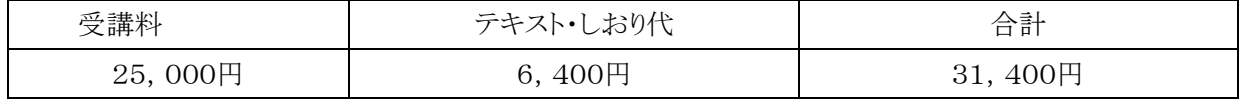

10 受講費用の納付

受講決定通知に同封される払込取扱票により振込期日までにお支払いください。

振込期日:令和 6 年 8 月 2 日(金)

※ 研修開始以降の受講の辞退については、納付された受講費用は返還しません。

11 受講申込みについて | \*8~9頁参照

#### 受講申込みは、指定期間中に、次の(1)~(3)の全てを行ってください。

(1) 受講申込みデータの入力

ホームページ掲載の「受講申込みデータ入力」(Google フォーム)から入力をしてください。

(2) 「専門研修課程Ⅰ修得目標の達成状況確認表」の入力

ホームページ掲載の「専門研修課程Ⅰ修得目標の達成状況確認表データ入力」(Google フォーム) から入力をしてください。

(3) 受講申込み確認書類等の郵送 \*以下ア~ウ(又はエ)を郵送

#### ア. 様式 4 受講申込み確認書類

#### イ. | 様式 6 | 実務証明書

 在所持している介護支援専門員証の交付日以降に、介護支援専門員として従事していた、又は現在 従事している事業所、又は施設から実務に従事していた証明が必要となります。

- ※ 複数ヵ所に従事していた場合は、そのうち1事業所(施設)の実務証明書を提出してください。
- ※ 事業所長・施設長名欄の印欄は、事業所印又は個人印を押印してください。
- ※ 現在所持している介護支援専門員証の交付日以降に、専門研修課程Ⅰを修了した方に限り、実務 証明書の添付は不要です。

#### ウ. (前回受講した研修の) 研修修了証明書のコピー

- ア. 今回初めて更新研修 B2 を受講する方 → 専門研修課程Ⅰ
- イ. これまでに介護支援専門員証を更新したことがある方

 → 専門研修課程Ⅱ、更新研修 B2、更新研修 B1、又は主任介護支援専門員更新研修 ※ 前回修了した研修が不明の場合は、静岡県介護保険課に問合せ、確認してください。 (電話 054-221-3395)

#### エ. (ウ.の研修修了証明書を紛失された方のみ)

#### 様式 7-2 | 研修修了確認依頼書兼修了証明書再発行依頼書

研修修了証明書の再発行の手続をしてください。(再発行手数料:1,000 円)

Ī <受講申込み確認書類等の送付先>  $\overline{7}$  420-0856 静岡市葵区駿府町1番70号 静岡県総合社会福祉会館 4階 特定非営利活動法人 静岡県介護支援専門員協会 専門研修Ⅱ担当 \*更新研修 B2 申込み と朱書き、枠で囲んでください。 <受講申込み等データ入力、及び受講申込み確認書類等送付期間> 令和 6 年 5 月 28 日(火) 9 時~6 月 11 日(火)17 時必着

注)郵便料金不足等の理由による未着を含め、指定期間外に送付された郵便物は、一切受け 付けません。

- 12 受講及び受講コースの決定について
	- (1) 受講は、原則受講申込み等データ入力と受講申込書の郵送の両方で申し込みが完了された順で受け 付け、決定します。ただし、申込み定員を超えた場合は、以下を考慮し決定します。 ア 静岡県介護支援専門員資格登録簿に登載されている者
		- イ 介護支援専門員証の有効期間満了日が近い者
	- (2) 受講コースは、申し込み時に届出のあった提出する演習事例の第 1~第 3 希望の科目により、主催者が 決定します。
	- (3) 受講可否及び、受講コース・受講番号の決定通知メールは、令和 6 年 7 月 9 日(火)15 時~17 時に申込時 に入力されたメールアドレス宛に送付します。

\*上記通知日以降、受講決定通知メールが届かない場合は、事務局へご連絡ください。

(4) 受講案内、テキスト等は、令和 6 年 7 月 16 日(火)までにご自宅に郵送します。

\*令和6年7月19日(金)までに郵送物が届かない場合は、事務局までご連絡ください。

13 演習事例様式の提出について | \*ホームページ→●演習事例様式提出について参照 研修開始前に作成、提出(郵送)いただく提出事例があります。詳細は、当会ホームページに掲載されています。 「令和 6 年度【更新研修 B2】について」 → ●演習事例様式の提出について

# <演習事例様式提出期間> 令和 6 年 7 月 9 日(火)15 時~17 時(受講決定通知メール受理後) ~令和 6 年 8 月 15 日(木)17 時まで

- 14 更新研修 B2 修了証明書の交付 本研修の全課程を修了した方には、更新研修 B2 修了証明書を交付します。
- 15 個人情報の取扱いについて

 受講申込書等各種書類に記載された個人情報、及び受講申込データに入力された内容については、適正に 管理を行い、当該研修及び研修事務以外には使用しません。

また、本研修終了後には、修了者名簿に記載し、静岡県に報告します。

## 【重要】

 $\overline{a}$ 

#### ・本研修はすべてオンラインで実施します

全日オンライン受講となります。オンラインのトラブルなく受講できるよう、各々事前に準備をお願いします。

#### ・受講可否の決定通知メールは、申込時に入力されたメールアドレス宛に送付いたします

 令和 6 年 7 月 9 日(火)15 時~17 時に、受講可否決定のメールをお送りしますので、必ずご確認ください。 また、令和6年7月16日(火)までにテキスト、受講案内等をご自宅宛てに郵送しますのでお受け取り下さい。 \*7 月 16 日(火)を過ぎても、テキスト、受講案内等が届かない場合は、当会事務局(電話:054-252-9882) までご連絡ください。

研修時は、多数の受講生が参加されるため、インターネット環境が不安定になりやすい状況に なります。ご自身のネット環境を確認することで研修当日にオンラインのトラブルを予防することが できます。

下記の日程①~④のうち、いずれかにご参加ください。

● 受講決定された方は、全員参加が必須 です。

● 必ず研修受講時と同じ インターネット環境 · 場所 · 機器 で参加してください。

● 入室時刻に間に合うよう、入室してください。(開催時間内の途中参加はできません)

<日程>

I

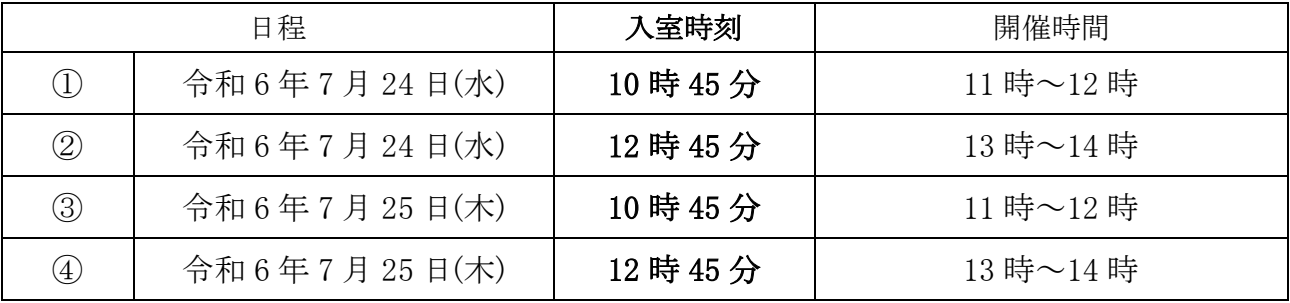

<内容>

オンライン操作説明と操作確認

※ 説明と、グループに分かれて操作確認が済んだ方から終了となります。 (アドバイスが必要と判断された方は、その限りではありません)

<準備すること>

①【令和 6 年度オンラインを受講される皆様へ】を熟読

静岡県介護支援専門員協会ホームページ

- → 令和 6 年度【更新研修 B2】について → 【令和 6 年度オンライン研修を受講される皆様へ】
- ② 研修受講時と同じインターネット環境・場所・機器を整える
- ③ アプリ「Zoom」をダウンロード

<注意>

・固定回線、Wi-Fi 環境等がない場合、多額の通信料が発生する恐れがあります。予め、ご自身の通信 契約をご確認ください。

<その他>

- ・当日の Zoom ミーティング ID・パスコードは、受講案内にてお知らせします。
- ・希望される方は、両日参加することもできます。

★ 参加した上で、個人的に相談(使用機器・インターネット環境等)を希望される方は・・・ 各回の接続確認終了後にご相談いただく(個別に対応いたします)、又は当会「IT 相談窓口」 (※県協会会員のみ利用可)をご利用ください。

# 令和6年度【更新研修 B2】 \*5 頁参照

<sub>4</sub>R6年度B2申込データ入力

# 「受講申込み」・「専門研修課程 I 修得目標の達成状況確認」データの入力について

#### 1. 受講申込みデータ入力の流れについて ÷X ホームページ掲載「受講申込みデータ入力」(Google フォーム)からすべての項目に 182 申込デ 入力をしてください。 URL: <https://forms.gle/cPpp4dmwdyrJtkdh7> 右の QR コードを読み込み、入力することも可能です。 .<br>WY6 ①申込み URL をクリック、もしくは QR コードを読み 取ると、 ←この入力フォームが立ち上がります。 12セクション中1個目のセクション ②日頃使用されているメールアドレスを入力してくだ 【更新研修 B2】受講申込み 06 さい。 注)メールアドレスの入力に誤りがないか、よく確認 B I U OO X してください。(例:ハイフン( - )など) ★受講中込入力期間: 令和6年5月28日(火) 9時~6月11日(火)17時 まで ★「オンラインによる研修受講向意書」をよくお読みの上、同意の上、各項目に ※入力したメールアドレスを変更される場合は、事 書に同意いただくことが受講条件の 務局までご連絡ください! ★以下のメールアドレス宛に、受講可否の決定通知メールを令和6年7<mark>月9日(火)</mark> メールアドレス\* 受講申込みにあたり ③「オンラインによる研修受講同意書」の内容をお 読みいただき、同意の上、「同意します」にチェック \*オンライン研修の受講に関し、下記掲載内容等に同意した上で、申し込みの手続きを行 ってください。 をし、「次へ」をクリックしてください。 令和6年度静岡県介護支援専門員法定研修「オンラインによる研修受議司意提」 ※こちらの同意書に同意いただくことが受講条件の 一つとなっています。 令和8年度静岡県介護支援専門資法定研修「オンラインによる研修受講同意書」。 について ◎ 同意します 県春 30c フォームをクリ i<br>I I ④続いて表示される各項目について回答を入力し 介護支援専門員証について てください。 \*お手持ちの介護支援専門員詳に記載された内容を定しく入力してください。 注) | 様式 4 | 受講申込み確認書類と同じ項目に ついては、記入の内容と相違が無いよう確認をお願 介護支援専門員登録番号 (8桁) いいたします。 (例:22998877)数字は半角で入力 5最後に 送信 ボタンを押してください。  $C$   $\Omega$   $O$  $=$   $c \cap 0$  $\mathcal{M}$ ◎ 理解しました ⑥Google フォームから自動返信メール(回答のコピ ー)が入力したメールアドレスに届きます。 回答のコピーが指定したアドレスにメールで送信されます。 受講申込みデータ入力は、ここで終了です。 ブメームをク

## 2.「専門研修課程Ⅰ修得目標の達成状況確認の入力」について

前回受講した研修を問わず、回答してください。

 ホームページ掲載「専門研修課程Ⅰ修得目標の達成状況確認」(Google フォーム) からすべての項目に入力をしてください。 URL: <https://forms.gle/jSJe68W3TUiq1qXW9> 右の QR コードを読み込み、入力することも可能です。

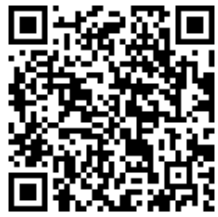

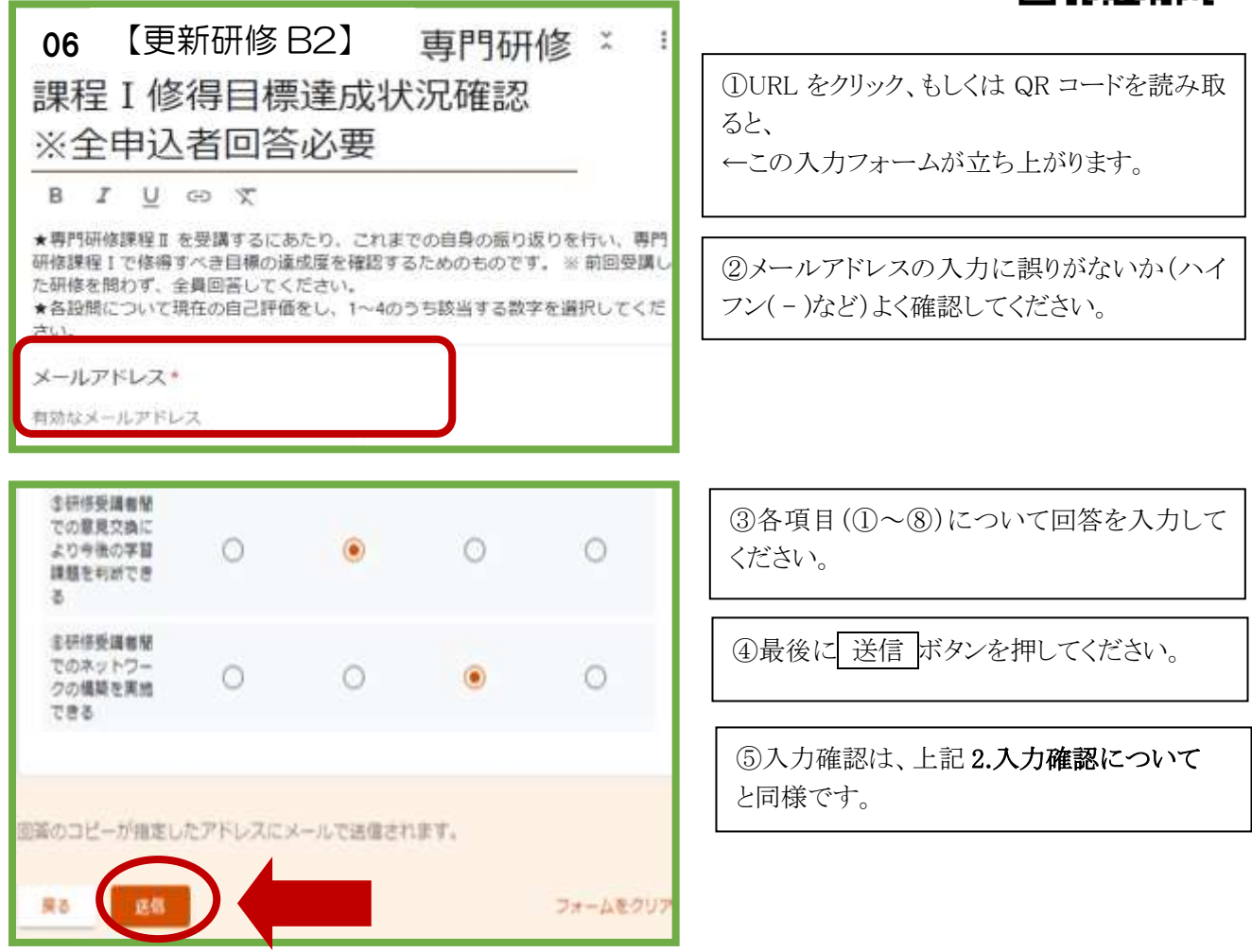

## 3. 入力確認について

入力後、登録したメールアドレス宛に Google フォーム([forms-receipipts-noreply@google.com](mailto:forms-receipipts-noreply@google.com))から自動返信メー ルが届きます。メールを受信出来るよう、予めメールの設定\*を確認してください。

\*使用されているメールソフト等により設定方法が異なります。ご自身で確認・設定してください

#### ※メールが届かない場合の主な原因

- ・ 入力したメールアドレスに誤りがあった
- ・ メールの中の"ゴミ箱"、"迷惑メール"に届いている

# 【重要】 「受講申込み」・「専門研修課程Ⅰ修得目標の達成状況確認」データの入力後、受講申込み 確認書類の郵送を行ってください \*5頁参照

<受講申込みデータの入力・受講申込み確認書類等送付期間> 令和 6 年 5 月 28 日(火) 9 時~6 月 11 日(火)17 時 必着